## ディジタルIC探訪

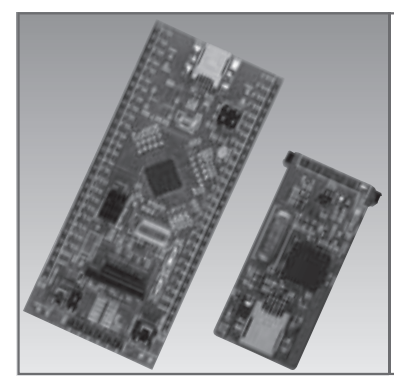

# ディジタル/アナログ混載 プログラマブルIC PSoC 3を活用 15分で作るSDメモリーカード 読み書きアプリケーション 古平 晃洋

Akihiro Furuhira

 トランジスタ技術増刊「シリーズ最強! PSoC 3ボ ード+デバッグ・ボード」(以下,増刊.**写真1**)は, PSoC 3の概要とPSoC 3内蔵のアナログとディジタル 機能(コンポーネント)の基本的な使い方を解説したボ ード(PSoC 3ボード,デバッグ・ボード.タイトル写 真参照)付き入門書です. PSoC 3ボードには. CY8C 3866LTI−030(サイプレス セミコンダクタ)が搭載され ています.

 本稿では,増刊で解説していないコンポーネントの 使い方などを,2012年12月号から数回に分けて解説 しています.PSoC 3の概要については増刊を参照し てください.

 今回は,SDメモリーカードにフォルダを作成しフ ァイルを書き込むプロジェクトの作成例を紹介します. 使用したPSoC Creatorのバージョンは2.2です.

SDメモリーカードを読み書きできる emFileコンポーネントを使う

emFileは,SDメモリーカードをFATファイル・

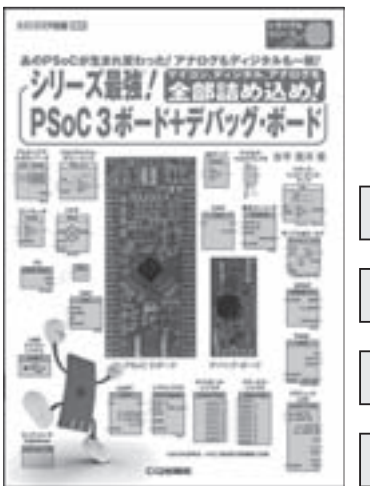

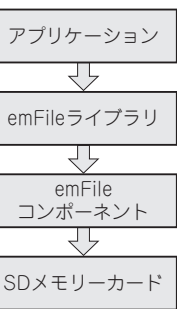

**写真1 本誌増刊「シリーズ最強!PSoC 3 図1(1) emFileシステ ボード+デバッグ・ボード」**(CQ出版社) **ムの構造**

システムでアクセスするためのコンポーネントです. SEGGER Microcontroller社の同名製品のサブセット です.

 emFileコンポーネントはSPI通信をベースに動作し ます. 高速に動作させることはできませんが、比較的 簡単にSDメモリーカードを取り扱うことができます.

 emFileシステムの構造を**図1**に示します.emFile ライブラリはコンポーネントをドラッグ&ドロップ しただけでは用意されないので,後述するように別途 リンクするファイルとして指定する必要があります.

 emFileコンポーネントのデータシートは通信だけ を説明した内容になっています.ファイル・システム の情報は、後述する追加ファイル(emFile\_V322b.zip) のDocumentsフォルダ内のUM02001\_emFile\_V322c. pdfに記載されています.

### SDメモリーカード読み書き プロジェクトの作成

#### **● 作成するプロジェクトの動作**

今回作成するプロジェクトの動作は次の通りです.

- ① SDメモリーカードをFATでフォーマットする.
- ② Dirという名前のフォルダを作る.
- ③ このフォルダにTest.txtという名前のファイルを 作る.
- ④ このファイルに "Hello SD" というテキストを書 き込む.
- ⑤ 書き込み終了が分かるようにLEDを点灯する.

#### **● コンポーネントの配置**

 プロジェクトの名前は,「SD\_EMfiles」としました. 新規でプロジェクトを立ち上げて,Component Catalog から, emFile(図2), Digital Output Pinの各コンポー ネントをSchematicウィンドウに追加します(**図3**).

#### **● Digital Output Pinコンポーネントの設定**

 Digital Output Pinは,HW Connectionのチェック を外します.名前はPin\_LEDにしました(**図4**).